## **SQL Schema Compare IDERA Snapshot Converter**

IDERA Snapshot Converter is no longer available as of SQL Comparison Manager 7.0.

IDERA Snapshot Converter is a small utility that allows you to convert database snapshots from previous versions of SQL Schema Compare to version 4. This utility automatically converts a snapshot when you add it to the workspace and also features a bulk conversion. Use the bulk snapshot conversion when you have many files and wish to avoid adding them to the workspace one by one.

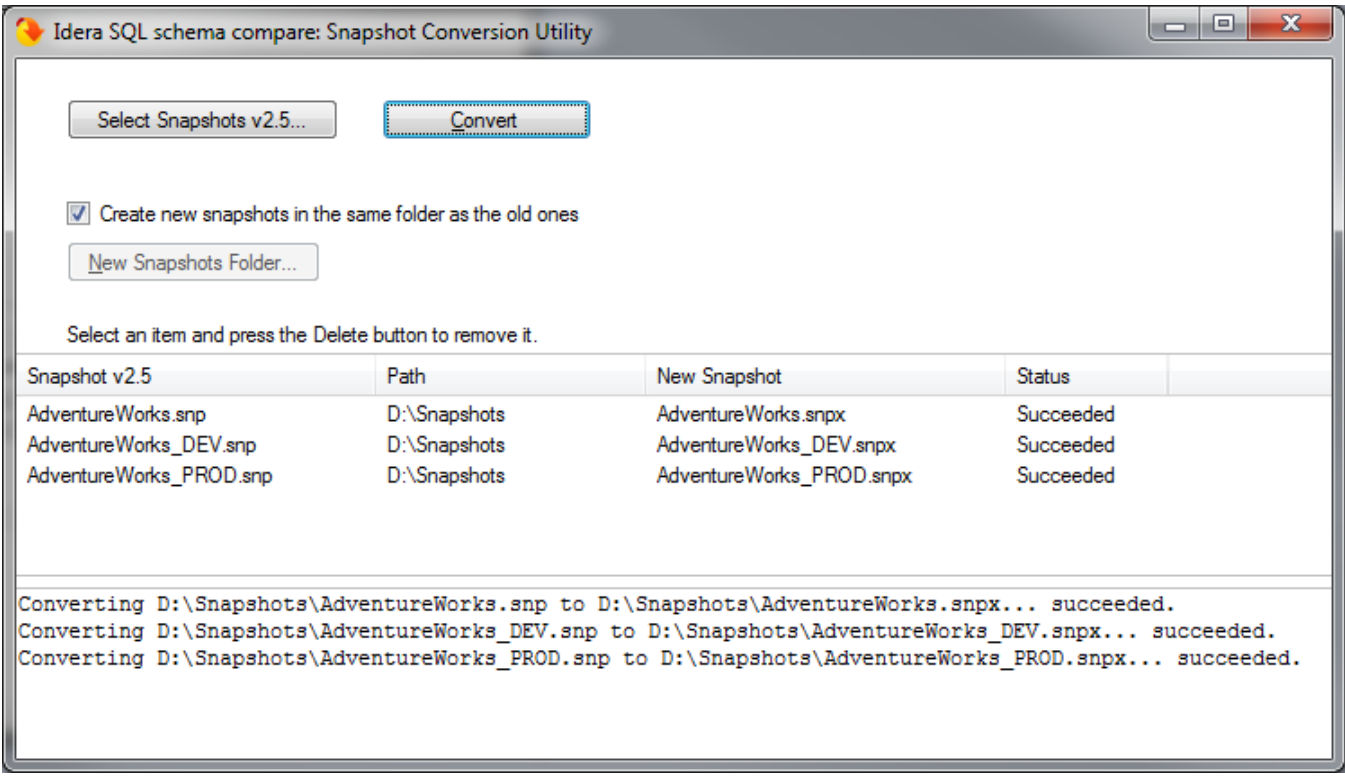

Begin by adding the snapshots that you intend to convert to the snapshot grid. To remove a snapshot, select the snapshot row in the grid and press **Delete** on your keyboard. You can choose to save the new snapshots in the same folder as the old ones, or you can select a different folder. The converted snapshots will have the same name as the old ones and the extension .snpx. The old snapshot files are preserved.

To start the conversion, click **Convert**. The **Status** column in the grid indicates the status of the conversion as the tool progresses. If a snapshot fails to convert, details about the error can be viewed by clicking on the snapshot row.

Total compare from data to schema with IDERA SQL Comparison Toolset. [Learn more](https://www.idera.com/productssolutions/sqlserver/sqlcomparisontoolset) > >

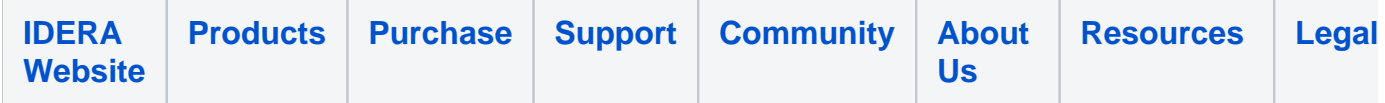